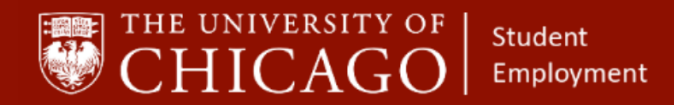

workday@**UCHICAGO** Have a nice Workday

# **Change Job – Student Employment**

## Quick Reference Guide

**Purpose:** This document informs HRPs how to make data changes to student positions.

**The Change Job business process allows HRPs to make data changes to** student positions, including extending an end employment date, change in weekly hours, and change in work location.

#### **1 – Initiate Change Job**

- A. Click on the Related Action button
- B. Click Job Change
- C. Click Transfer, Promote or Change Job

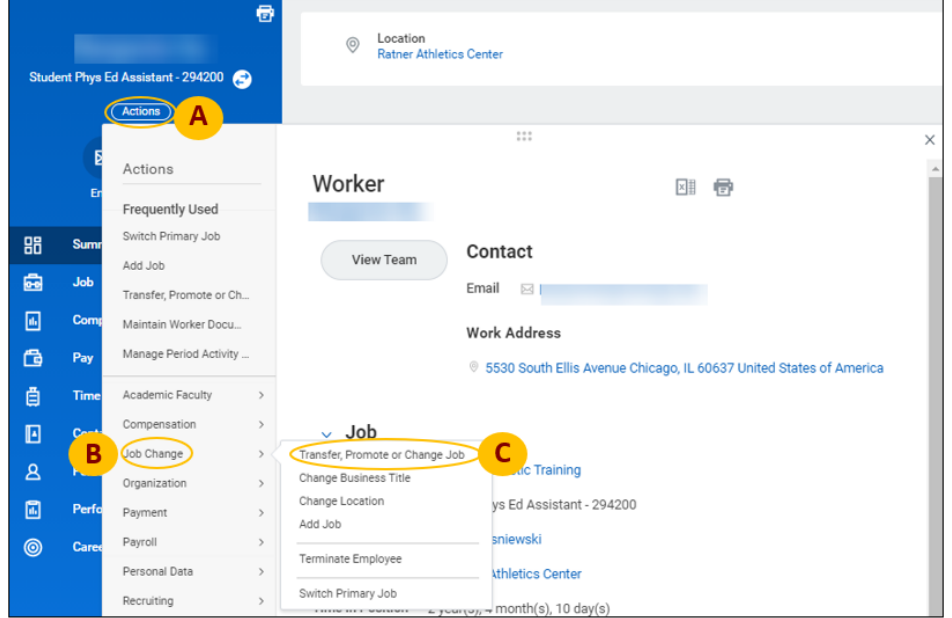

- D. The Worker's name will auto-populate
- E. Click on the prompt to select the appropriate job.
- F. Click OK

 $\sqrt{\ }$ **Supporting Training:** 

*Foundations of Student Employment for HRPs*

[Click here to register.](https://training.uchicago.edu/course_detail.php?course_id=1947)

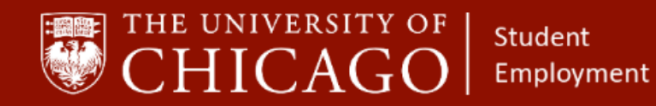

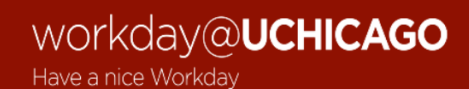

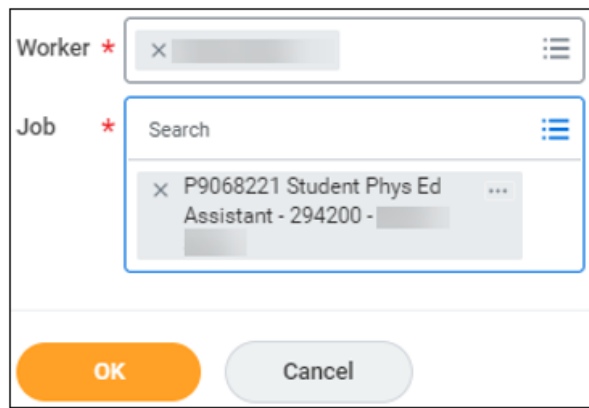

## **2 – Complete Start Job Details**

- A. Click the edit icon  $\ell$ .
- B. **When do you want this change to take effect?:** The next pay cycle date will autopopulate.
- C. **Why are you making this change?:** Select Data Change, then select the specific aspect of position data that you are changing.

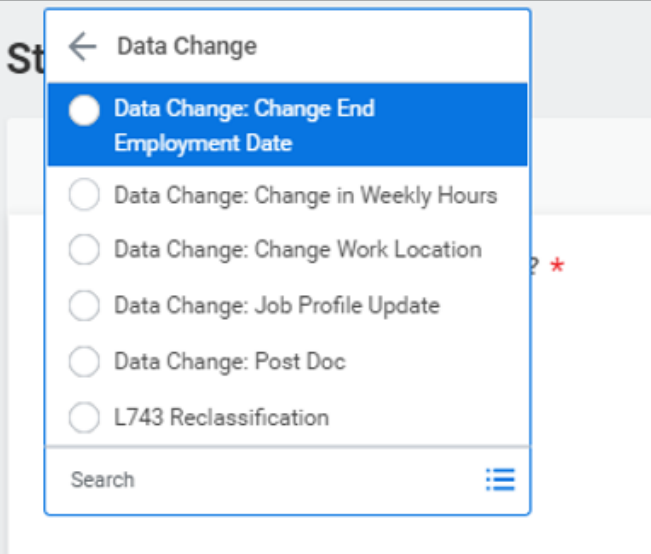

- o **Change End Employment Date** is the most common reason used to change a student position. This option is used to extend a student position. **Note:** When extending a job, the HRP should use the date of the next
	- day after the job ended or the date of the next time the student logs hours on the position.
- o **Change in Weekly Hours** may be used to adjust the number of hours a student is assigned to work per week for a specific job.

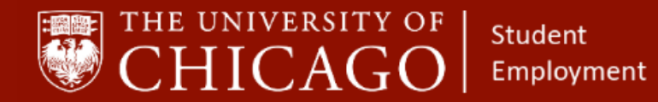

*Note: A student should not have more than 20 scheduled hours per week. If a student will be assigned more than 20 hours per week, permission must be granted from the student's area Dean of Students (Graduate Students) or Enrollment & Student Advancement (Undergraduate Students) via email.*

- o **Change Work Location** may be used as necessary.
- D. **Who will be the manager after this change?:** The manager's name will auto-populate.
- E. **Which team will this person be on after this change?:** The supervisory organization will auto-populate.
- F. **Where will this person be located after this change?:** The location will auto-populate.
- G. **Do you want to use the next pay period?:** Make sure the box is checked.
- H. Select the Start button.

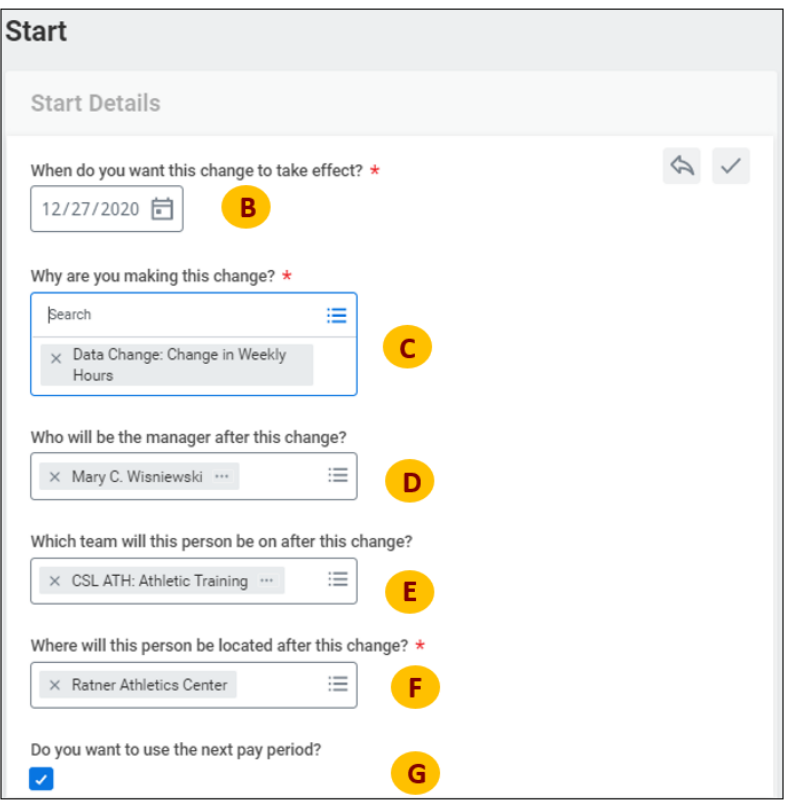

#### **3 – Review Job Details**

- A. Review Position, Job Profile and Business Title information for accuracy.
- B. Select the Next button.

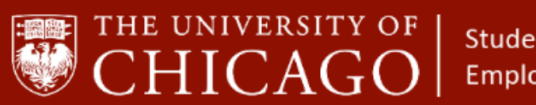

**Student** Employment

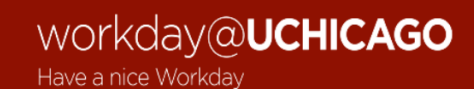

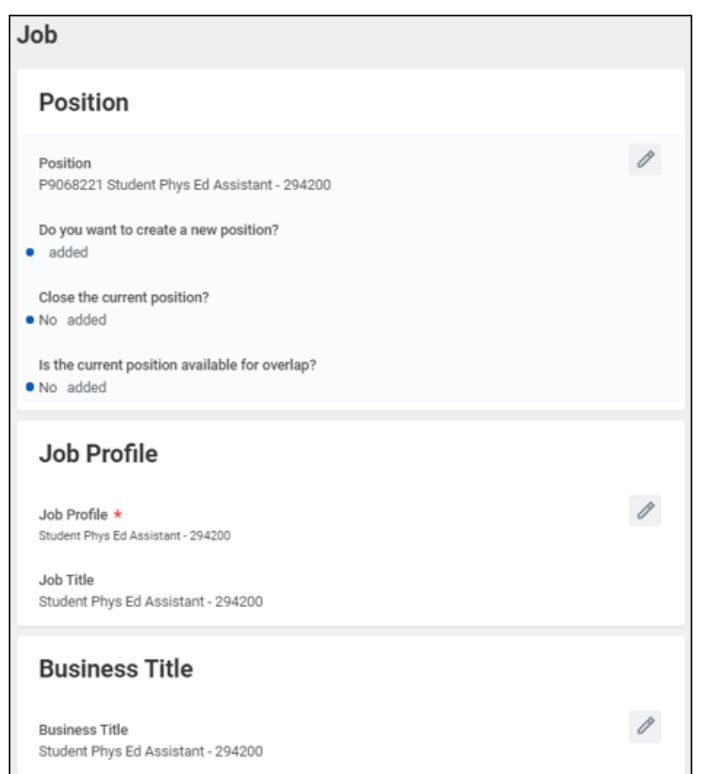

## **4 – Modify Location Details (as necessary)**

- A. If you are changing the position location, click the edit icon to change.
- B. If you are changing the scheduled weekly hours, click the edit icon to change.
- C. Work Shift: Do not address this area.
- D. Click Next.

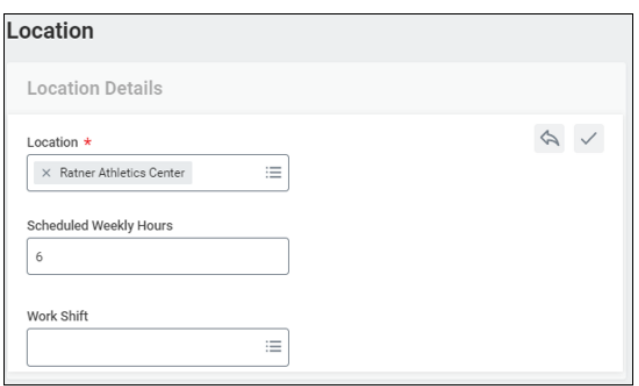

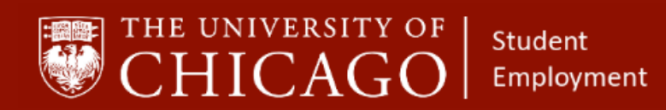

## workday@**UCHICAGO** Have a nice Workday

## **5 – Modify Details (as necessary)**

- A. If you are changing the End Employment Date, click the edit icon to change.
- B. Select Next

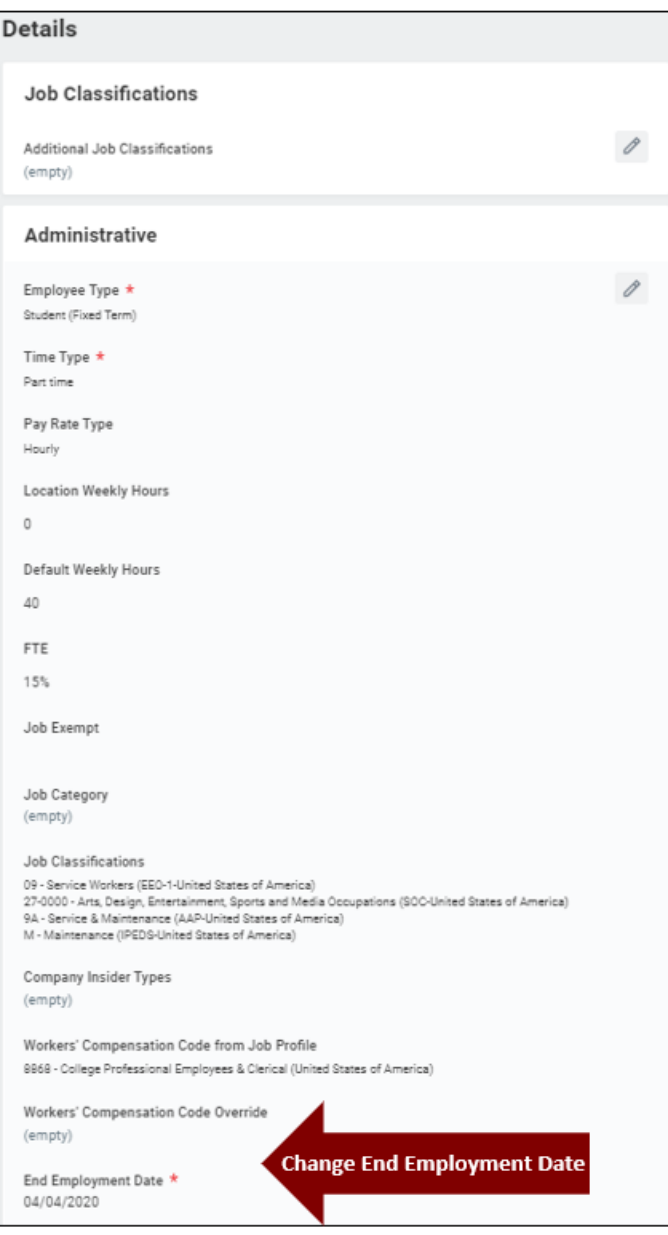

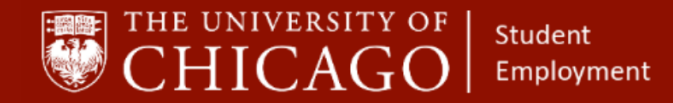

## workday@**UCHICAGO** Have a nice Workday

#### **6 – Add Attachments (as necessary)**

- A. Click the Add button to attach any documentation, as necessary.
	- o Note: Documentation is not necessary for typical Student Employment Job Change situations. However, if you are extending a Federal Work Study position an updated Federal Work Study Form would need to be uploaded.
- B. Select Next.

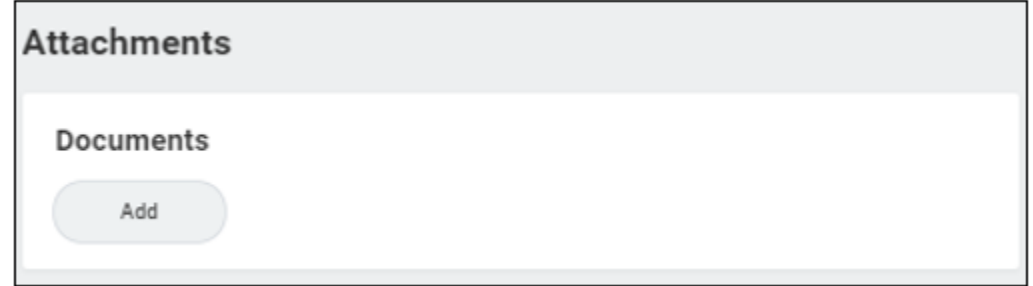

#### **7 – Summary**

- A. Review all information for accuracy.
- B. Select Submit.
- C. Select the Open button to move to the next business process, propose compensation change.

#### **8 – Propose Compensation Change**

- A. Review the hourly or salary compensation for the student position. Make any changes if necessary.
- B. Select Submit.
- C. Select the Open button to move to the next business process, assign costing allocation for change job.

#### **9 – Assign Costing Allocations**

- A. For Coating Allocation Level, select **Worker and Position**.
- B. Select Submit.
- C. Select Done.

*You have completed the change job process. This information now routes to a Student Employment Administrator for approval.*